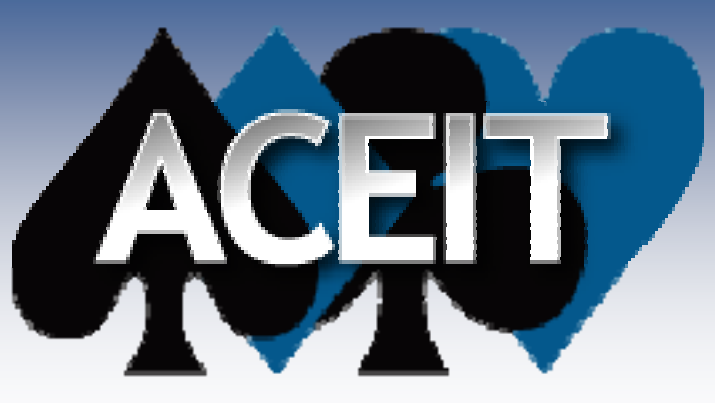

Automated Cost, Estimating Integrated Tools

# *ACE Joint Probability Utility Joint Cost & Schedule Risk Analysis*

**James JohnsonACEIT Users Conference, Santa Barbara, CA January 2009**

Tecolote Research, Inc.

**Copyright © Tecolote Research, Inc. January 2009**

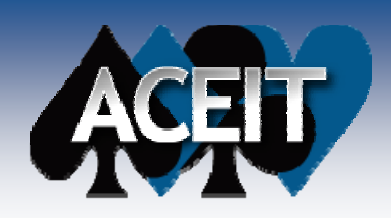

## *Abstract*

*This presentation demonstrates the upcoming Joint Probability Utility and its application. It will show an example of how to use the tool to conduct a Joint Cost & Schedule Risk Analysis, construct visualizations and report calculated results visualizations, results. Lastly it Lastly, will expand on the example by discussing other possible applications such as joint analysis of development and production costs.*

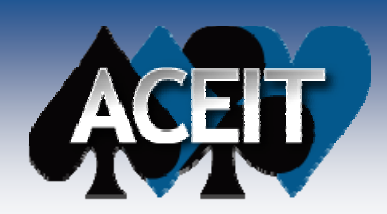

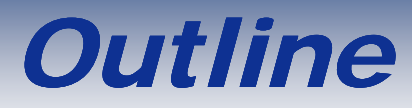

### H **What do I mean by Joint Probability?**

- $\bullet$ Conducting the Cost Risk Analysis
- Conducting the Schedule Risk Analysis
- Key Factors, End Result, and Definitions

### П **Using the simulation results**

• Process in Joint Probability Utility (JPU)

### $\mathcal{L}_{\rm{max}}$ **Visualization Outputs**

- Scatter Plot
- $\bullet$ Joint Probability Contour Plot
- **Cumulative Probability Contour Plot**

#### П **More than just Cost & Schedule**

- $\bullet$ Examples using ACE Tutorial File
- П **Conclusion**

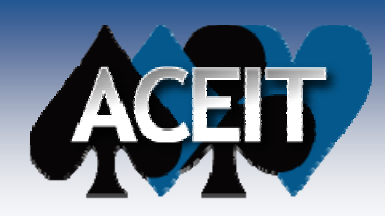

## *What is Joint Probability?*

### P. **What do I mean by Joint Probability?**

- $\bullet$ • The probability of two random variables, each with their own distribution (uncertainty) occurring a particular point
- Cumulative Joint Probability (or Joint Confidence Level) is the total cumulative probability of both variables being at or lower than the target variable
- $\bullet$  For only two variables, such as cost & schedule, the result is a bivariate distribution.
- $\bullet$  Analyzing the resulting distribution can provide
	- ▶ Joint Probability
	- ¾ Cumulative Probability
	- ¾ Joint Confidence Level

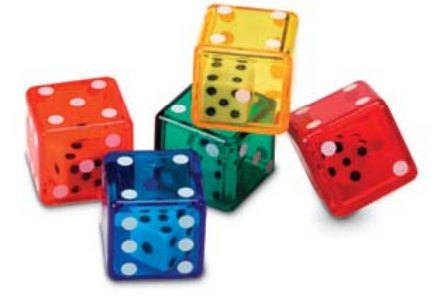

• Example: Rolling 2 regular dice (6-sided), what is the probability that a Die one will equal 1 and the other will equal 6? (Joint Probability!)

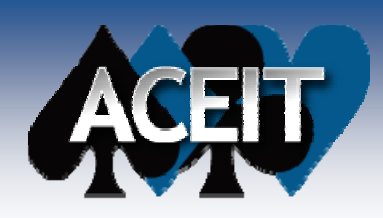

## *Cost Risk Analysis*

- **To complete JCL on cost & schedule, uncertainty/risk analysis needs to be completed**
	- Detailed How To? See the AFCAA Cost Risk Uncertainty Handbook
- F. **Methods available to include uncertainty as well as discrete risks**
- F. **Challenge: Need to understand behavior of costs**
	- JCL...schedule...how is cost affected by schedule changes?
	- Fixed cost increase due to schedule growth, etc
- F. **Challenge: Common WBS**
	- JCL...schedule...how to load all costs against schedule?
	- Schedule WBS by Activity VS. Cost WBS by Product
- П **Flexibility in re-summarizing source detail estimate (ACE!)**
- **Ability to specify uncertainty at varying levels (ACE!)**

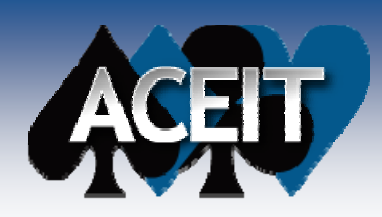

## *Schedule Risk Analysis*

- H **An integrated master schedule is ideal, but a high level re p y resentation can behave similarl …**
- H **Logically linked network of schedule activities**
- **Uncertainty specified on the activity duration**
- П **Ability to incorporate discrete events (probabilistic branching)**
- П **Challenge: Schedule must be compatible with cost estimate**
	- JCL...cost... is the schedule from the same plan as the cost
	- $\bullet$ Need to ensure the finish date is the same for both plans
- $\mathcal{L}^{\mathcal{L}}$ **Ability to specify correlation between schedule activities**

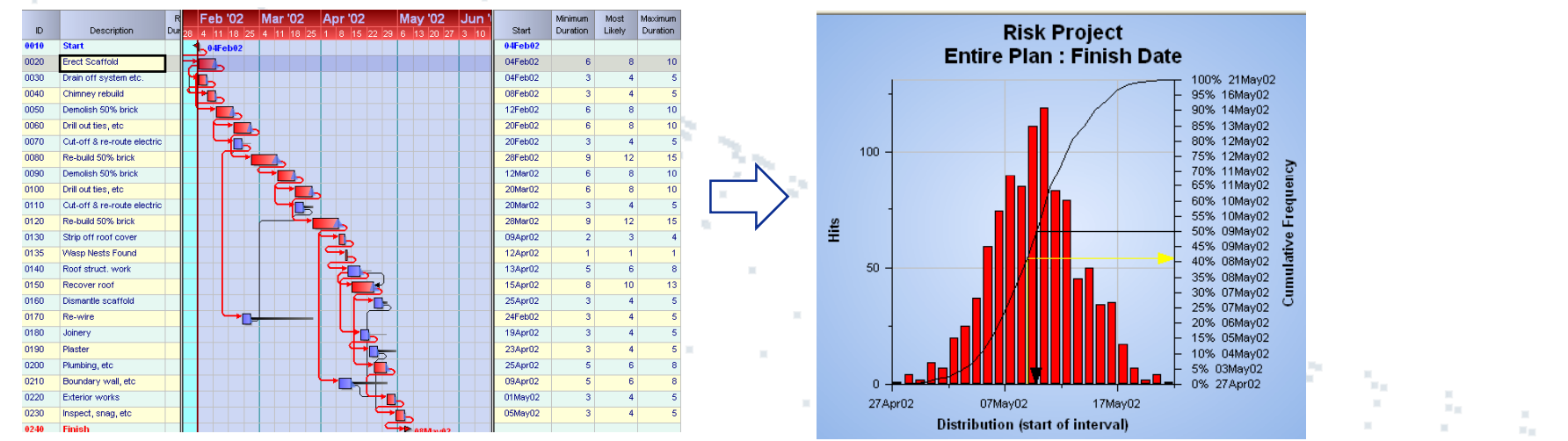

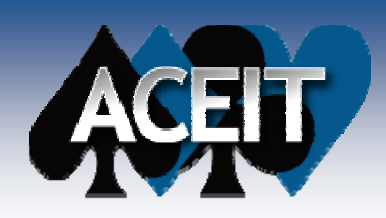

## *Key Factors for JCL Cost & Schedule*

- F. **Cost & Schedule risk analysis complete**
- П **Cost risk analysis should not include uncertainty due to schedule!**
- П **IMS contains network of logically linked activities**
- **Behavior of cost established to allow the total cost to**  calculate as a function of the schedule duration
- **Ability to cost-load the network of schedule activities**
- П  $\blacksquare$  Ability to schedule-load the cost estimate (!!)

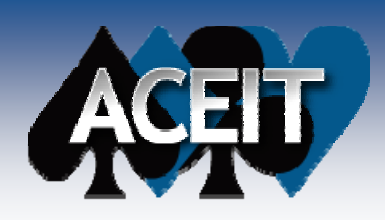

## *The End Result*

- F. **A distribution of cost & schedule pairs**
- П **For every finish date, a total cost value reflective of the total schedule duration**
- П **Number of pairs depends on number of iterations completed**

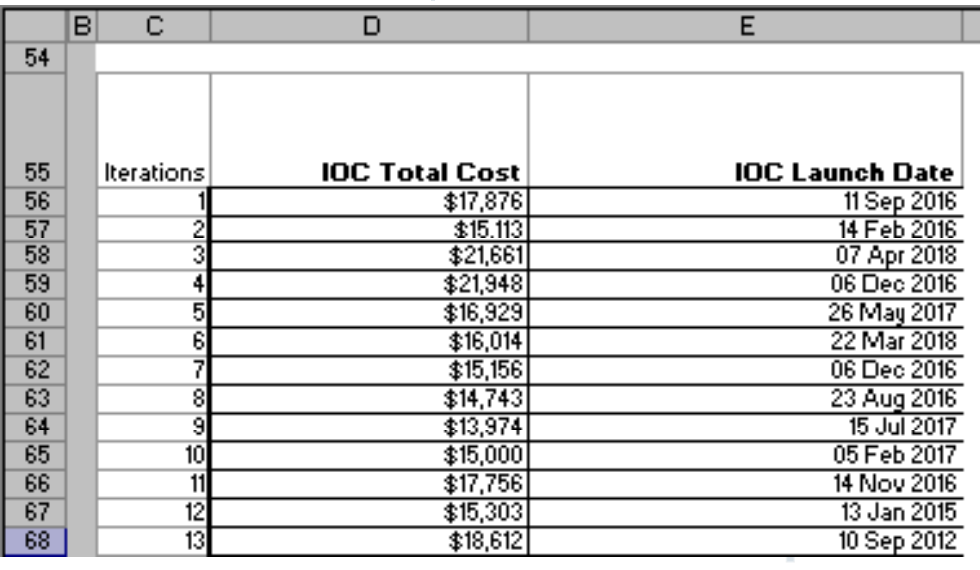

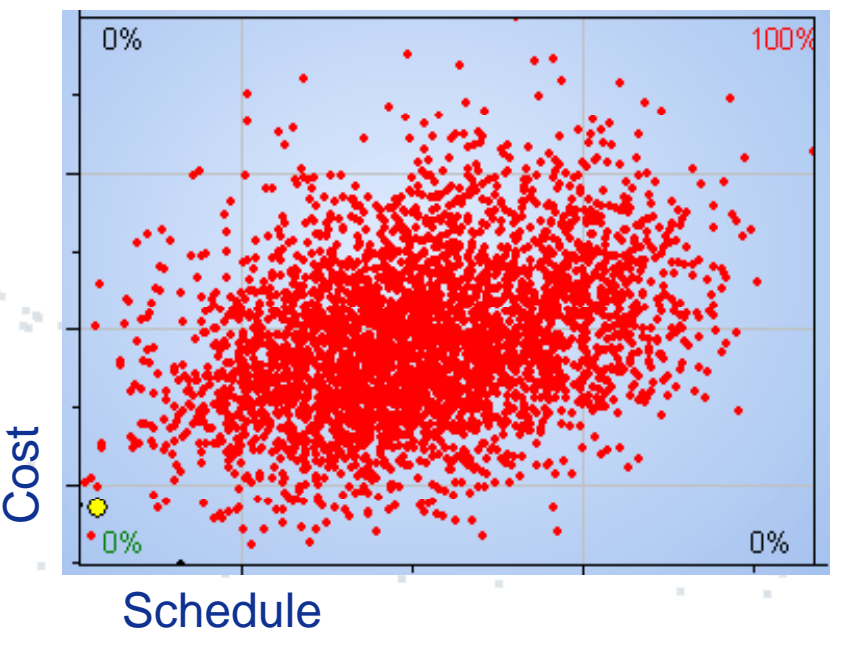

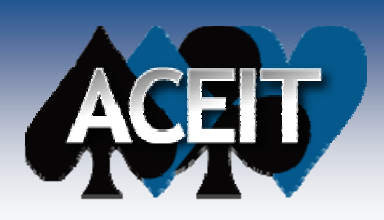

## *Definitions*

- П **Joint Probability – the probability of a single pair of random variables (X Y) occurring given the total distribution of (X, pairs.**
	- Example: The joint probability of the pair value, finish date  $= 01$  Jan 2013 and total cost = \$25B, is 1% in this distribution of 5k iterations. (meaning 50 of the iteration draws was the 01Jan2013, \$25B pair)
	- The sum of all joint probabilities is 100%
- П Cumulative Probability – the sum of the total probability up **to a certain pair value (cost = x, schedule = y). This includes the sum of all probabilities for pair values <=x and y.**
	- Example: The cumulative probability of finishing before 01 Jan 2013, for a total cost less than \$25B, is 10%.
	- S-Curves and Scatter plot quadrant
	- $\bullet$ Joint Confidence Level

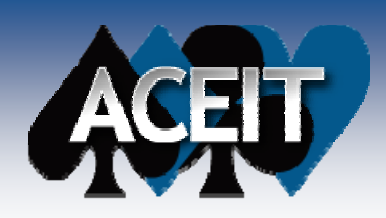

## *Inside JPU*

### $\mathcal{O}(\mathbb{R}^d)$ **Demonstration - Input the simulation results**

 $\mathcal{L}^{\mathcal{L}}$  **Select from drop-down allows for easier storage of many simulation results**

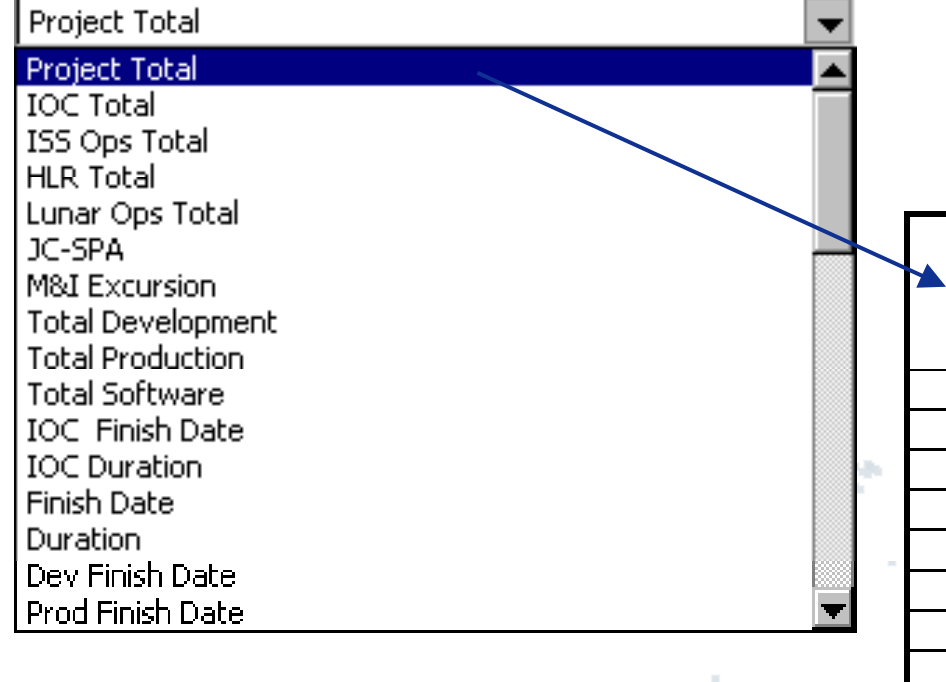

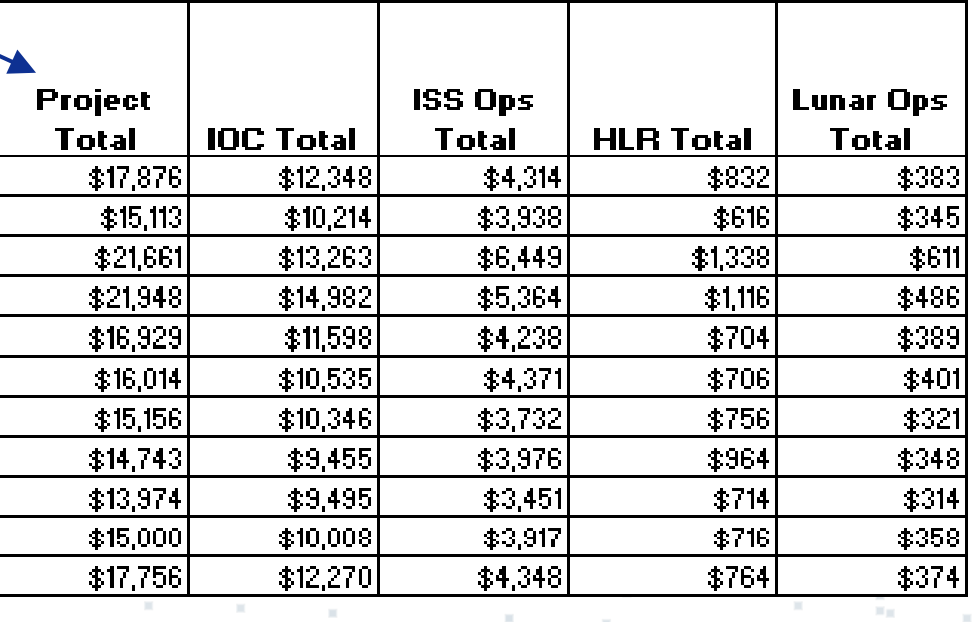

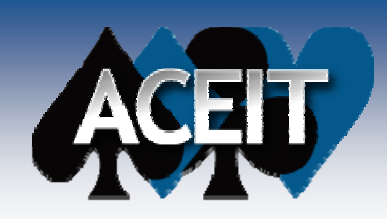

## *Inside JPU*

 $\blacktriangle$ 

### F. **Scatter Plot**

 $\bullet$ Quadrants form Horizontal and Vertical lines

### **Frontier Line**

• Specify % to draw line

Set Frontier 40% - 90% 65% Frontier

65%

**Build Frontier** 

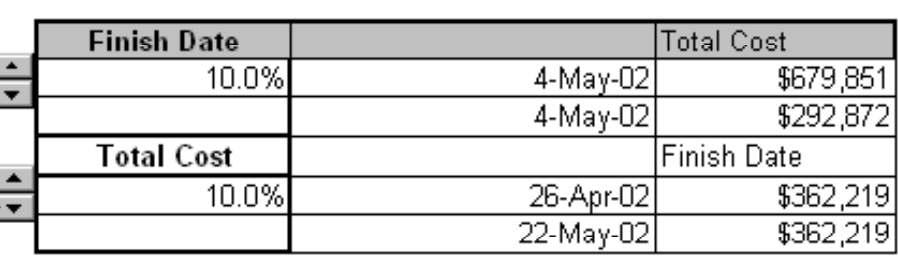

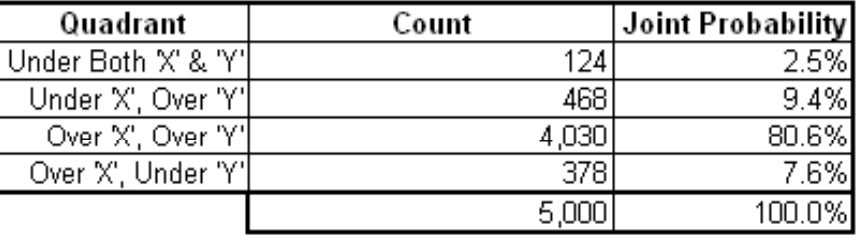

### $X = 10%$  $Y = 10%$

• Move the Horizontal and Vertical lines

**User Controls**

F.

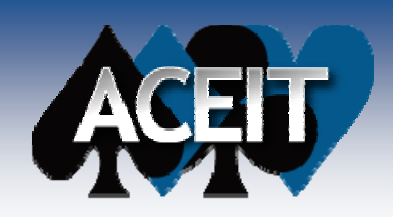

## *Inside JPU - Screenshot*

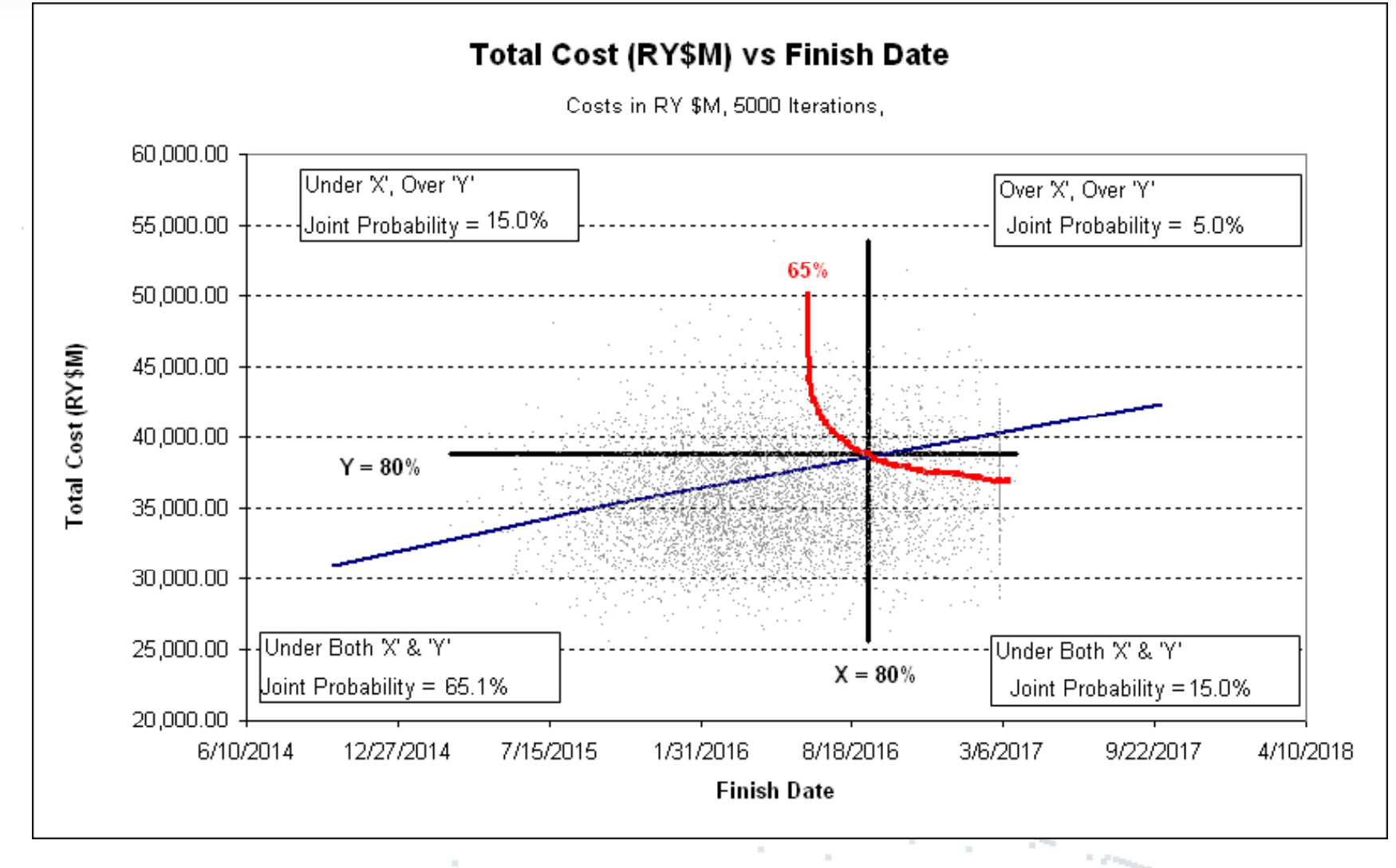

### П ■ Notional Data for illustrative purposes only

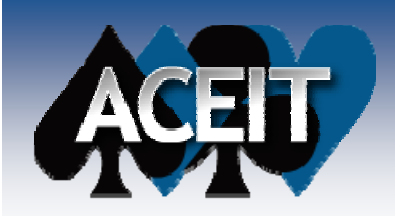

## *Inside JPU - Contour Plots*

### **Joint Probability Cum Probability**

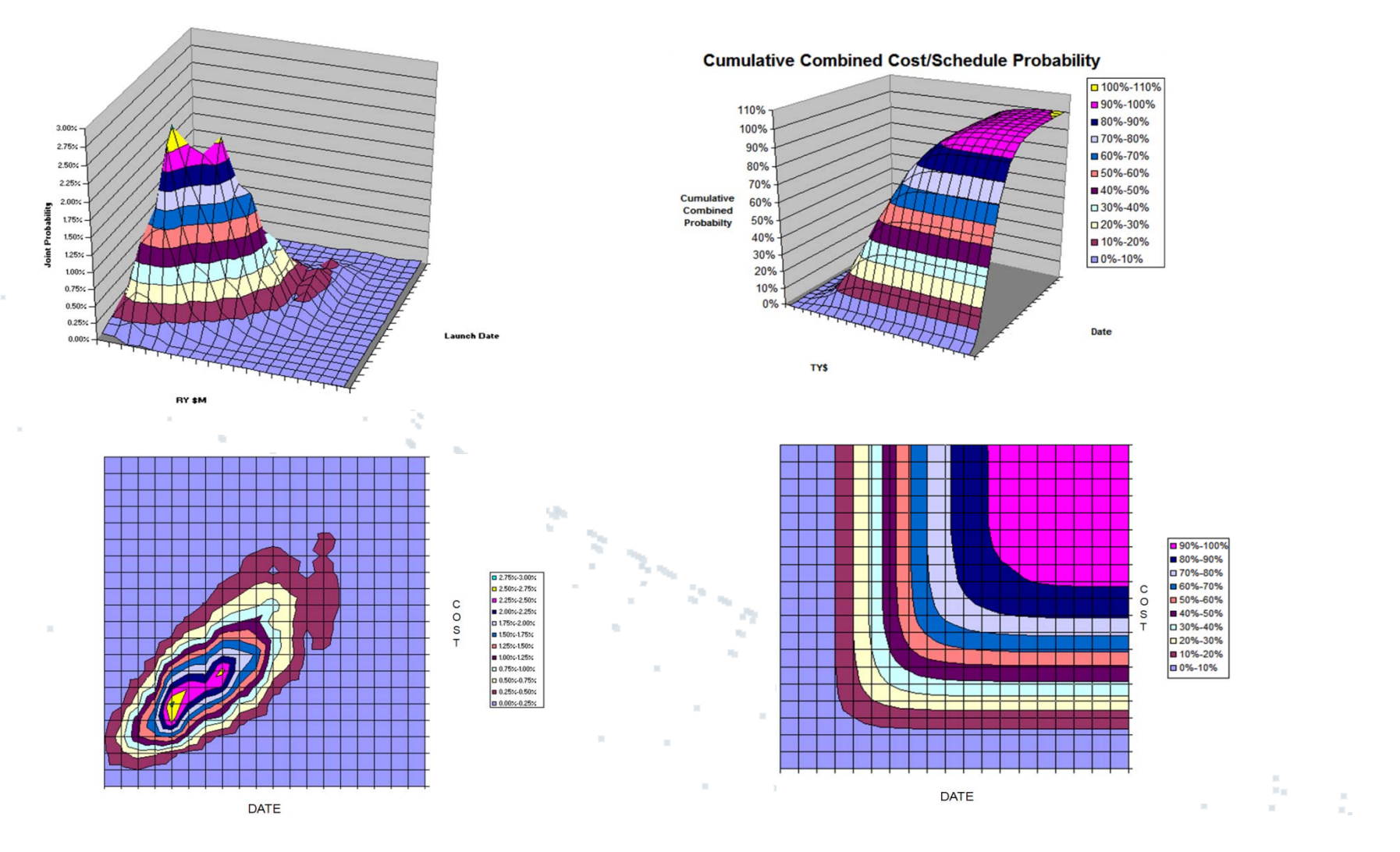

### **Copyright © Tecolote Research, Inc. January 2009 13 of 17 and 13 of 17 and 13 of 17**

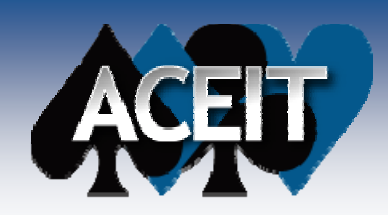

## *More than Cost & Schedule*

#### F. **ACE Example file demonstrations (06 Advanced Risk.aceit)**

### $\bullet$ **Operational Life and Total O&M Cost**

- ¾ How is total O&M cost a function of op life?
	- OpFieldedUnits = Fielding Schedule. Life is used to calculate how many units are operating in the field at any one time. Cost for O&S is largely based on the number of units operating in the field.

### z **RDTE Costs for Nav/Guid of Air Vehicle & Nav/Guid Weight (lbs)**

- ¾ CER calculating Cost relies on Nav/Guid Weight
- > How does distribution of weights impact total cost?
- **Analyze the joint probability of the technical parameter to a total cost**

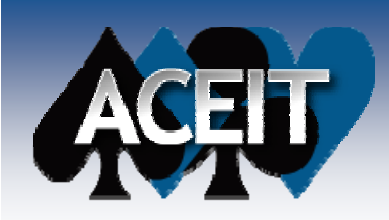

## *OpLife and O&M Costs*

Joint Probability Chart

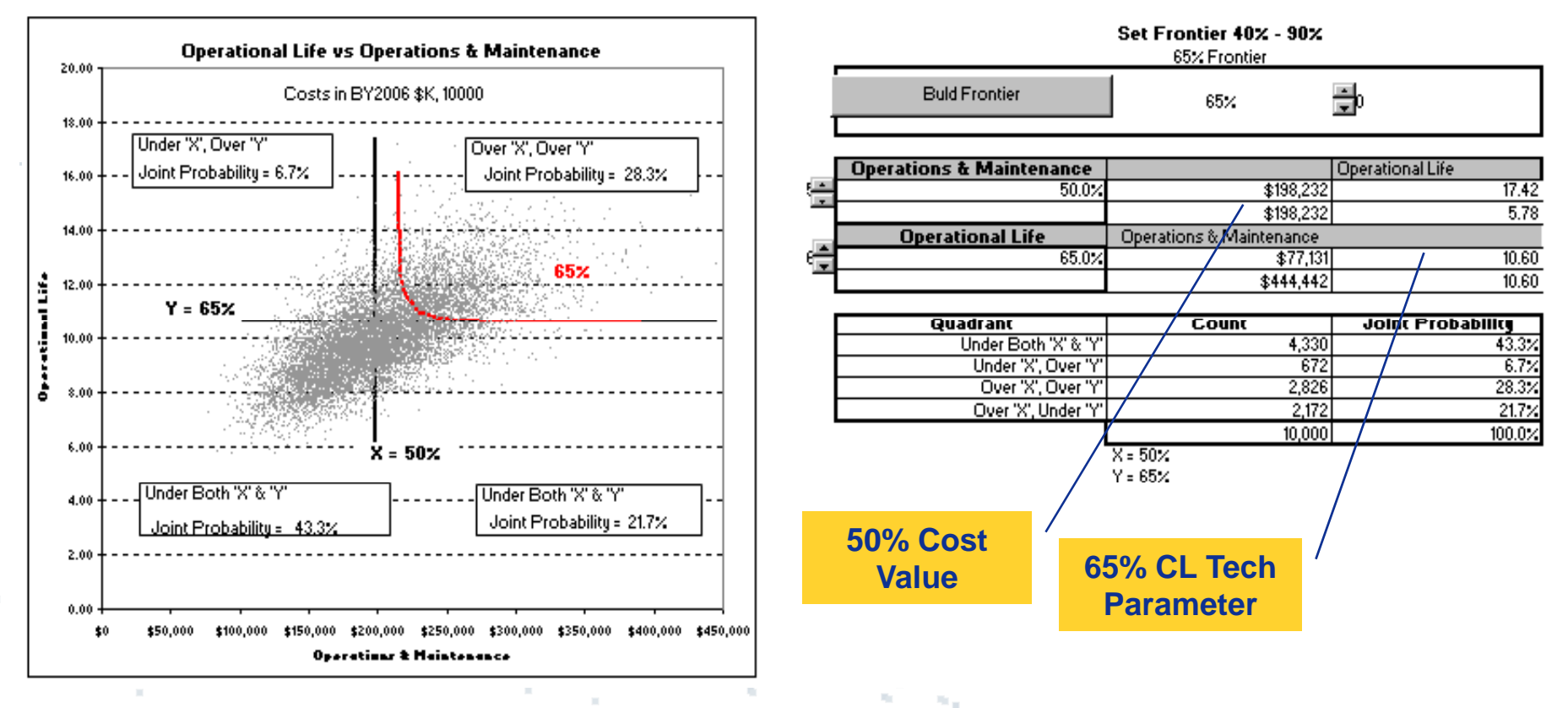

П **In this example OpLife can be partial years, an improvement**  to the model would force OpLife to integer only (RndUp)

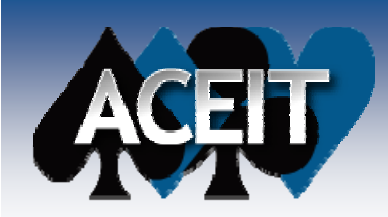

## *Nav Wgt (Lbs) & RDTE Costs*

Joint Probability Chart

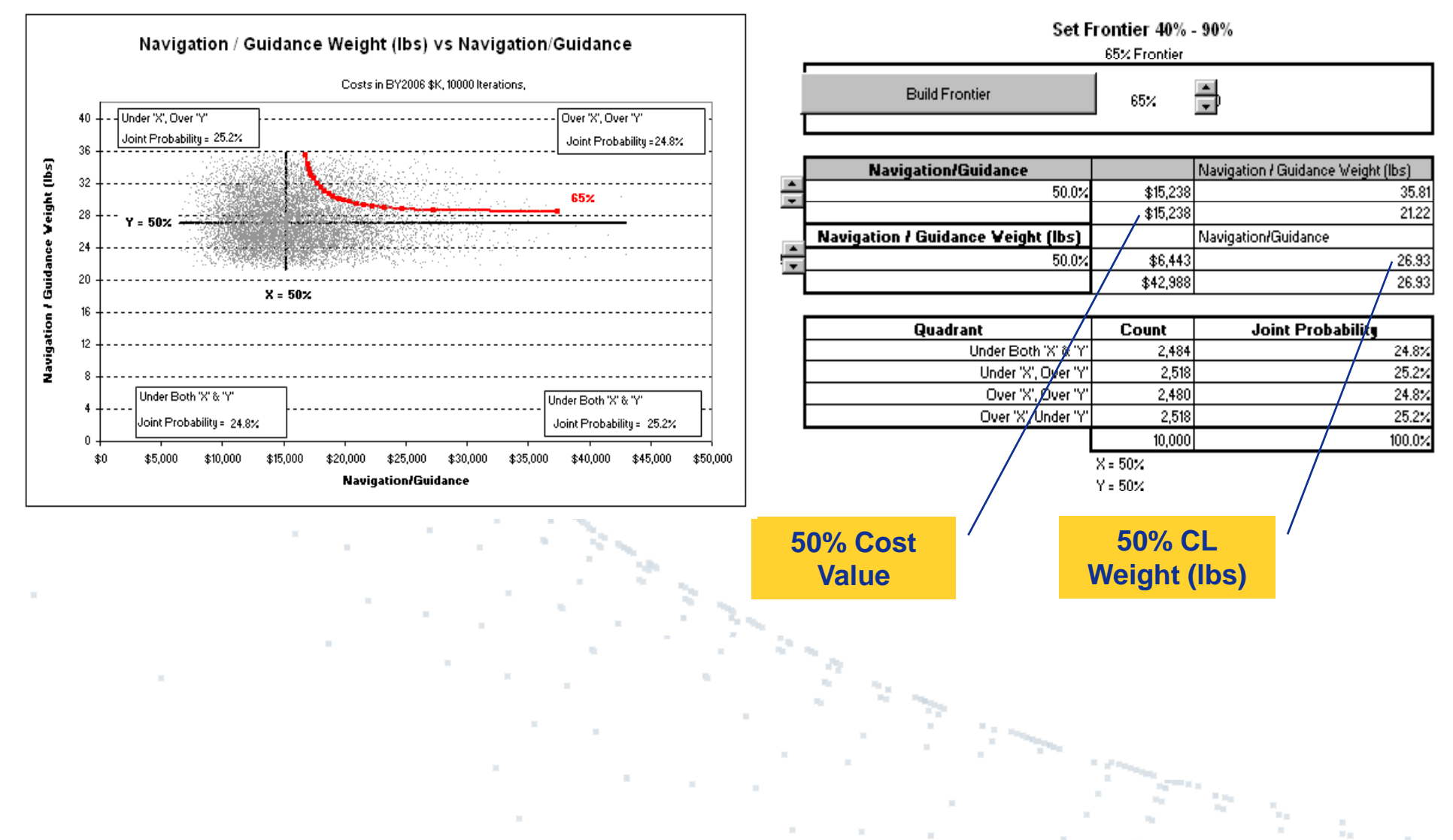

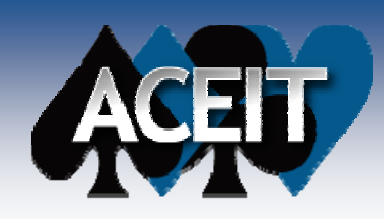

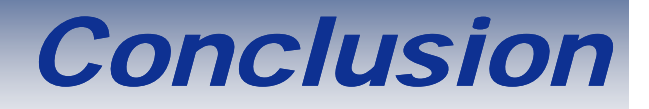

- **JPU is projected to be delivered with ACEIT v7 2 projected v7.2**
- **Service Service Intent is to make JPU Tool Independent; that is the is, user can use simulation results from a variety of sources (ACE, CBall, @Risk, etc) to generate the reports**
- **Easily constructs JCL visualizations**

 **Easily conduct JCL on many variables, not just cost & schedule**